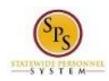

Fitle: Change Organization Assignments (for a

position)

Functional Area: Position Management

# Change Organization Assignments (for a position)

Update a position's funding source, budget information, authorized percent and other attributes using the **Change Organization Assignments** task in Workday. These attributes are stored in Workday as organizations and used for reporting.

The Change Organization Assignments task is also completed as part of the Create Position and Edit Position Restrictions business processes but is also used to update the position information as needed.

**NOTE**: RSTARS budget/finance codes should be obtained from your designated Budget and Finance Partner.

The procedure to complete the Change Organization Assignments task follows.

#### Procedure:

- 1. Type the Supervisory Organization in the Search Field.
- 2. Click the **Search** Q icon.

#### **Search Results**

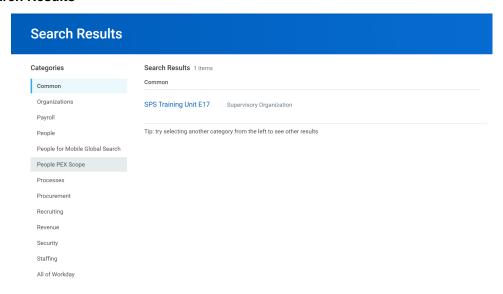

3. Click the Supervisory Organization hyperlink.

Last Updated on: 3/15/20 Page: 1 of 6

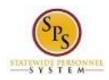

Title: Change Organization Assignments (for a

position)

Functional Area: Position Management

# **Supervisory Organization Details**

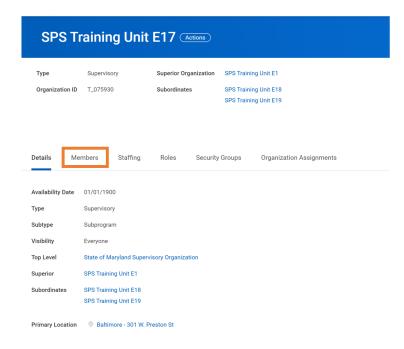

4. Identify the position you want to update. Click the Members tab to update a filled position or Staffing tab to update an unfilled position.

Last Updated on: 3/15/20 Page: 2 of 6

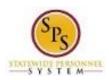

itle: Change Organization Assignments (for a

position)

Functional Area: Position Management

# **Organization Members**

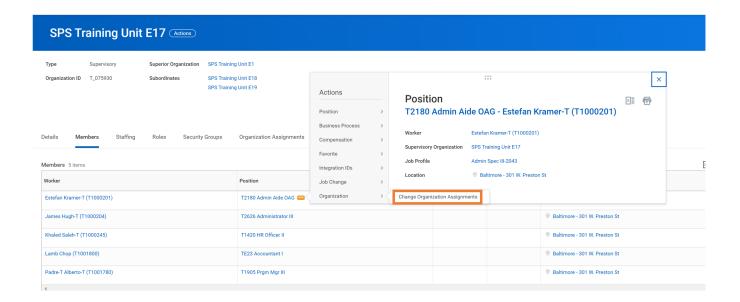

- 5. Find the position you want to update and then click the Related Actions and Preview icon next to the position.
- 6. In the menu, hover over Organization and click Change Organization Assignments.

#### **Change Organization Assignments**

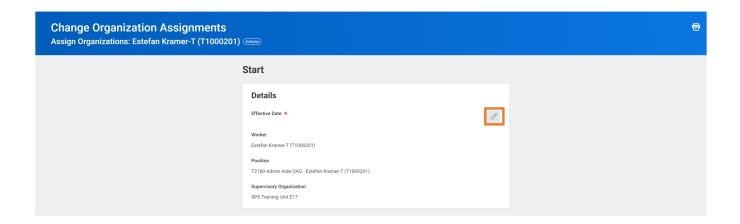

7. Use the Edit icon to access the Effective Date field.

Last Updated on: 3/15/20 Page: 3 of 6

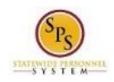

Change Organization Assignments (for a

position)
Position Management Functional Area:

# Inbox

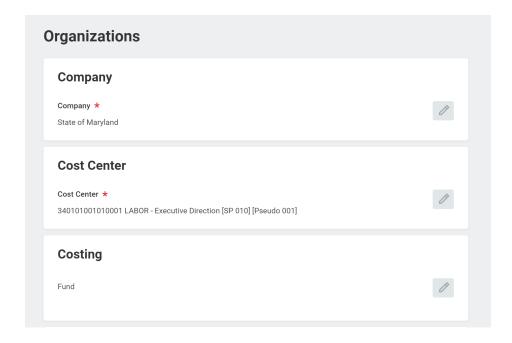

8. Select the Edit icon in each Organizational field to update one or more of the following fields:

| Field Name    | Description                                                                                                    | Values                                                                    |
|---------------|----------------------------------------------------------------------------------------------------|---------------------------------------------------------------------------|
| Company       | Required. This is company name.                                                                                                    | Enter Value in Company. Example: State of Maryland                        |
| Cost Center   | Required. Used for position budget reporting. They are a fifteen-digit number that combine the agency code, program, sub-program, and pseudo code used in the State of Maryland Appropriation/Budgetary Codes. This field should be completed for all Positions and will default with a value. | Enter value in Cost Center.<br>Example: 112233445566778                   |
| Fund          | Required. Used to designate the primary funding type for the Position. This field should be completed for all Positions and will default with a value.                                                                                                    | Enter value in Fund.  Example: 01 General                                 |
| Appointment   | Optional. Used to designate if the Position is a Special Appointment or Political Special Appointment. This field should only be completed if the Position is either of these values.                                                                                                    | Enter value in <b>Appointment</b> . Example: <b>Special Appointment</b>   |
| Authorized By | Required. Used to designate who authorized the creation of the Position. This field should be completed for all Positions.                                                                                                    | Enter value in <b>Authorized By</b> . <b>Example:</b> 01 General Assembly |

Last Updated on: 3/15/20 Page: 4 of 6

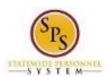

Title: Change Organization Assignments (for a position)

Area: Position Management

**Functional Area:** 

| Field Name              | Description                                                                      | Values                                            |
|-------------------------|----------------------------------------------------------------------------------|---------------------------------------------------|
| Background Check        | Optional. Used to designate if the Position requires a background check.         | Enter value in <b>Background</b> Check            |
|                         | This field should only be completed                                              | Example: Background Check                         |
|                         | when the Position requires a                                                     | Required                                          |
|                         | background check according to the law or as approved by DBM.                     |                                                   |
| Bargaining Status       | Required. Used to designate if the                                               | Enter value in Bargaining                         |
|                         | Position participates in bargaining or not. This field should be completed for   | Status. Example: Yes or No                        |
|                         | all Positions.                                                                   | Example: 1es of No                                |
| Budget Status           | Required. Used to designate if the                                               | Enter value in <b>Budget Status</b> .             |
|                         | Position is budgeted through Position Control. This field should be completed    | Example: Budgeted Position                        |
|                         | for all Positions.                                                               |                                                   |
| Check Distribution Code | Optional. Used to designate the Check                                            | Enter value in <b>Check</b>                       |
|                         | Distribution Code. This field is optional                                        | Distribution Code.                                |
|                         | depending on whether the Agency utilizes Check Distribution Codes.               | Example: 001                                      |
| Compressed Work Week    | Optional. Used to designate if the                                               | Enter value in Compressed                         |
|                         | Position is eligible for a Compressed                                            | Work Week.                                        |
|                         | Work Week. This field should only be completed is the Position is eligible for a | <b>Example:</b> Eligible for Compressed Work Week |
|                         | Compressed Work Week                                                             | Compressed Welk Week                              |
| Drug Sensitive          | Optional. Used to designate if the                                               | Enter value in <b>Drug Sensitive</b> .            |
|                         | Position requires a drug screen according to the personnel drug testing          | <b>Example:</b> Drug Sensitive Designation        |
|                         | regulations. This field should only be                                           | Designation                                       |
|                         | completed when the Position requires a                                           |                                                   |
| Essential Personnel     | drug screen.  Optional. Used to designate if the                                 | Enter value in <b>Essential</b>                   |
| Essential Personnel     | Position is identified as an essential                                           | Personnel.                                        |
|                         | worker. This field should only be                                                | Example: Essential Personnel                      |
|                         | completed when the Position is                                                   |                                                   |
|                         | essential.                                                                       |                                                   |
| High Risk Job           | Optional. Used to designate if the                                               | Enter value in <b>High Risk Job</b> .             |
|                         | Position is identified as high risk. This                                        | Example: High Risk Job                            |
|                         | field should only be completed when the Position is high risk                    |                                                   |
| Retirement System       | Required. Used to designate the                                                  | Enter value in <b>Retirement</b>                  |
| •                       | Retirement System associated with the                                            | System.                                           |
|                         | Position. This field should be completed for all Positions.                      | Example: 00 Not Eligible                          |
| Telework                | Optional. Used to designate if the                                               | Enter value in <b>Telework</b> .                  |
|                         | Position is eligible for a Telework. This                                        | Example: Eligible for Telework                    |
|                         | field should only be completed is the                                            |                                                   |
| RSTARS Financial Agency | Position is eligible for Telework.  Required. Used to identify the RSTARS        | Enter value in <b>RSTARS</b>                      |
|                         | Financial Agency code. This field                                                | Financial Agency.                                 |
|                         | should be completed for all Positions,                                           | Example: B75                                      |
|                         | and the information should be obtained from the Agency Budget Finance            |                                                   |
|                         | Partner.                                                                         |                                                   |

Last Updated on: 3/15/20 Page: 5 of 6

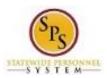

Title: Change Organization Assignments (for a

position)

Functional Area: Position Management

| Field Name         | Description                                                                                                    | Values                                           |
|--------------------|----------------------------------------------------------------------------------------------------|--------------------------------------------------|
| RSTARS Subprograms | Required. Used to identify the RSTARS Subprogram. This field should be completed for all Positions, and the information should be obtained from the Agency Budget Finance Partner. | Enter value in RSTARS Subprograms. Example: 7510 |
| RSTARS Unit        | Required. Used to identify the RSTARS Unit. This field should be completed for all Positions, and the information should be obtained from the Agency Budget Finance Partner.       | Enter value in RSTARS Unit.<br>Example: B75801   |
| RSTARS Program     | Required. Used to identify the RSTARS Program. This field should be completed for all Positions, and the information should be obtained from the Agency Budget Finance Partner.    | Enter value in RSTARS Unit. Example: 00          |
| Authorized %       | Required. Used to designate the headcount authorized for the Position. This field should be completed for all Positions.                                                           | Enter value in Authorized % Example: 100         |

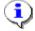

**Information**: Note: If you do not have RSTARS budget codes at the time you complete this page, they can be entered later by searching for the position and using the related actions for the position. Select Organizations and then Change Organization Assignments.

9. Click the **Submit** 

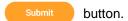

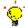

**Tip:** If you do not want to submit the request at this point, you can also click one of the following buttons:

- Click Save for Later to save your changes but not submit
- Click Cancel to cancel the process and start at another time
- 10. Click the **Done** button.
- 11. The System Task is complete.

Last Updated on: 3/15/20 Page: 6 of 6